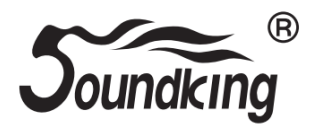

# **Цифровая ударная установка SD20/SD20M/SD20A/SD20AM**

**Инструкция по эксплуатации**

### **ПРЕДУПРЕЖДЕНИЕ:** ПРОЧТИТЕ ДАННЫЕ ИНСТРУКЦИИ, ПРЕЖДЕ ЧЕМ ИСПОЛЬЗОВАТЬ УСТРОЙСТВО

♦ Используйте только поставляемые в комплекте источник и шнур питания. Если вы не знаете параметры питания в сети общего пользования, свяжитесь с дилером или местным поставщиком электроэнергии.

♦ Не отламывайте клемму заземления от шнура питания.

♦ Не пытайтесь поставить на предохранитель «жучка» или использовать предохранитель другого номинала.

♦ Не пытайтесь ремонтировать устройство самостоятельно, так как снятие крышек может подвергнуть Вас опасности электрошока и другим рискам.

♦ Позвольте квалифицированным специалистам заняться ремонтом.

Ремонт необходим в том случае, если устройство каким-либо образом было повреждено, например если был поврежден штепсель или шнур питания, в устройство попала жидкость или посторонние объекты, устройство было подвержено воздействию дождя или сырости, не функционирует нормально или было уронено.

♦ Не удаляйте средства безопасности с поляризованного штепселя или штепселя с заземлением. Поляризованный штепсель это штепсель, один из щупов которого шире другого (*при питании от 110 вольт*). Штепсель с заземлением оснащен двумя щупами и одним хвостовиком заземления. Широкий щуп и третий хвостовик сделаны для безопасности. Если поставляемый в комплекте штепсель не подходит к розетке питания, проконсультируйтесь с электриком по поводу замены розетки.

- ♦ Не пользуйтесь инструментомм в сырых или влажных условиях.
- ♦ Шнур питания следует отключить от розетки, если вы не пользуетесь устройством в течение долгого промежутка времени.

• Не наступайте на шнур и избегайте перегибов, особенно близко к штепселю и гнезду устройства.

♦ Когда приборный или сетевой штепсель используются для выключения устройства, включатель самого устройства останется в положении ВКЛЮЧЕНО.

# **ОБЩАЯ ИНФОРМАЦИЯ**

Спасибо за то, что вы приобрели цифровую ударную установку серии SD20 производства компании SoundKing. Поздравляем вас с этим выбором! Пожалуйста, найдите время и прочтите эту инструкцию по эксплуатации для наиболее эффективного использования устройства.

## **ПРАВИЛА ЭКСПЛУАТАЦИИ И УХОД**

#### **РАСПОЛОЖЕНИЕ**

Во избежание деформации, обесцвечивания или более серьезных поломок, не подвергайте устройство воздействию:

- Прямого солнечного света;
- Высокой температуры (рядом с источником тепла);<br>• Чрезмерной влажности:
- Чрезмерной влажности;
- Пыли;
- Сильной вибрации.

#### **ПИТАНИЕ**

- Убедитесь, что используете подходящий блок питания. Проверьте, что рабочее напряжение блока питания соответствует напряжению в розетке.
- Поверните выключатель питания в положение OFF (ВЫКЛ), если не используете устройство.
- Отключите адаптер питания от розетки, если устройство не используется длительное время.
- Отключайте адаптер от сети во время грозы.
- Не подключайте адаптер питания к розетке одновременно с устройствами высокого энергопотребления – электронагревателями, микроволновыми печами и т.д. Не рекомендуется использовать мульти-адаптеры, так как это может привести к снижению качества звучания, ошибок в работе и, возможно, поломке тренажера.

#### **ВЫКЛЮЧАЙТЕ ПИТАНИЕ ПРЕЖДЕ, ЧЕМ ПОДСОЕДИНЯТЬ**

 Во избежание повреждений, отключайте питание тренажера, прежде чем подсоединить или отсоединить внешние устройства (наушники, педали и т.д.).

#### **УХОД И ТРАНСПОРТИРОВКА**

- Никогда не применяйте чрезмерных усилий к элементам управления, разъемам и другим частям тренажера.
- Всегда отсоединяйте кабели, крепко взявшись за штекер, а не за кабель.
- Перед перемещением тренажера, отсоедините все кабели.
- Механические удары, вызванные падением, столкновением с другими предметами или установкой тяжелым предметов на тренажер, может привести к царапинам и более серьезным повреждениям.

#### **ЭЛЕКТРИЧЕСКИЕ ПОМЕХИ**

 Данный прибор содержит цифровые схемы, которые могут вызвать помехи, если будет расположен слишком близко к радио или телеприемникам. Если такое происходит, перенесите тренажер подальше от приемника.

#### **ВНИМАНИЕ**

 Сильные электрические помехи могут привести к нарушениям в работе устройства. Если это произошло, просто перезагрузите тренажер для восстановления нормальной работы. Если перезагрузка не решила проблему помех, попробуйте перенести устройство в другое место.

### **ВНИМАНИЕ!**

При регулировке зажимов следите за пальцами. Вы можете защемить пальцы, что приведет к травме.

Будьте осторожны с концами концов труб, внутренними кромками труб и резьбовыми для винтов: острые кромки и металлическая стружка может повредить ваши пальцы.

#### **Упаковочный лист**

Перед сборкой убедитесь, что в наличии имеются все перечисленные ниже элементы.

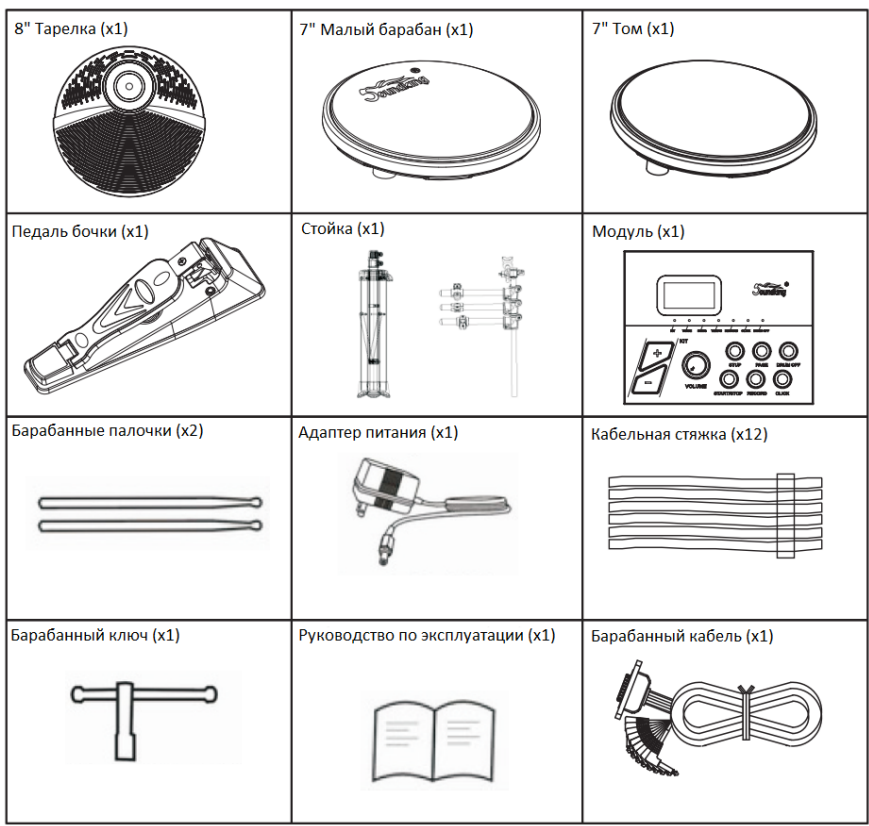

## **СБОРКА И УСТАНОВКА**

1). Ослабьте стопорный болт и раскройте основание штатива, как показано ниже, затяните стопорный болт, как только тренога раскроется.

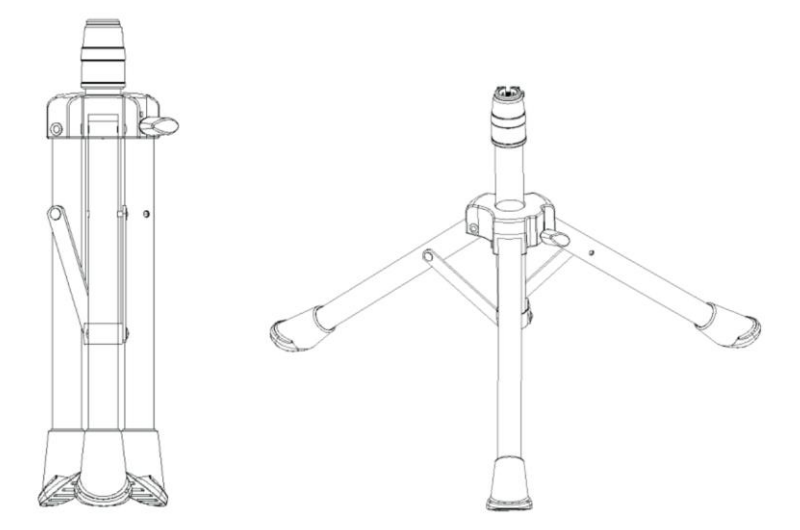

2). Ослабьте зажимные болты штатива и вставьте основную стойку в основание штатива, как показано ниже. Установите стойку на желаемую высоту, а затем затяните зажимные болты, чтобы стойка удерживалась на месте. (Не затягивайте слишком сильно)

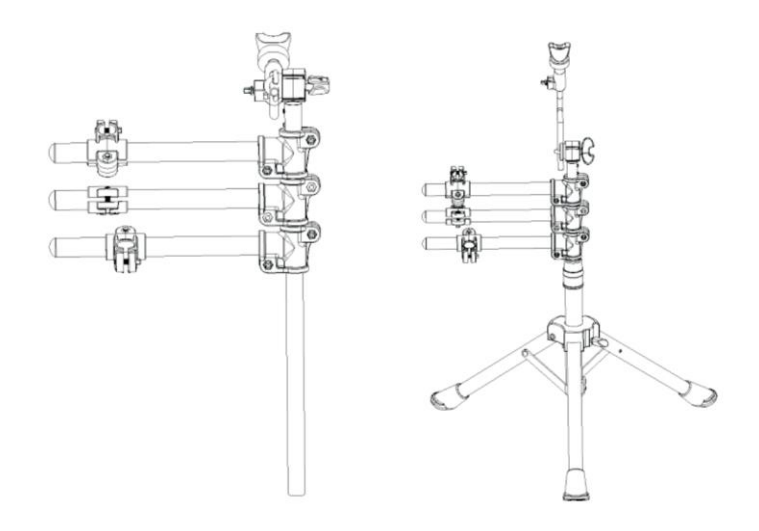

3). Ослабьте болты кронштейна рычага и поверните каждый рычаг в желаемое положение, как показано ниже, затяните болты для фиксации. (Не затягивайте слишком сильно). Ослабьте болты кронштейнов пэдов и вставьте пэды и модуль, как показано ниже, затяните болты для фиксации. (Не затягивайте слишком сильно)

Снимите верхнюю и нижнюю гайки тарелки с держателя, установите гайки на место, чтобы закрепить тарелку.

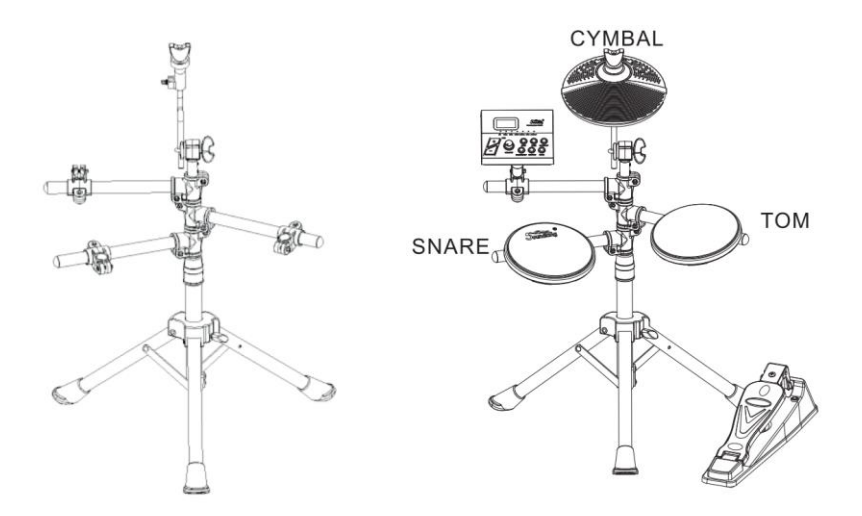

### **ПОДКЛЮЧЕНИЕ**

Подсоедините кабели барабана к пэдам. Привинтите штекер D-SUB к задней части модуля с помощью винтов.

Используйте кабельные стяжки для крепления кабеля.

Педаль бочки размещается на полу и подключается к кабелю бочки.

#### **Меры предосторожности**

При подключении или отключении кабелей от модуля убедитесь, что выключатель питания установлен в положение «OFF», чтобы избежать повреждения модуля.

# **ПАНЕЛЬ УПРАВЛЕНИЯ**

### **ПЕРЕДНЯЯ ПАНЕЛЬ**

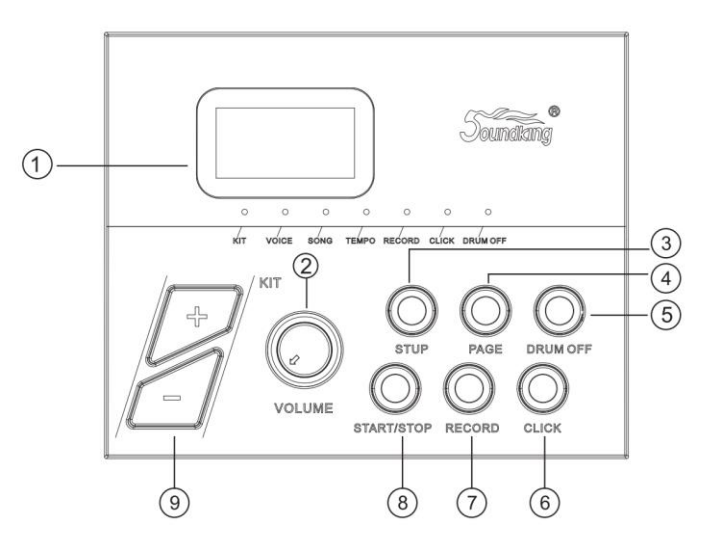

### **①**ЖК дисплей

Отображает меню параметров.

# **②**VOLUME

громкости наушников и главного выхода.

### **③**SETUP

Вход в меню настроек для настройки параметров VOICE/SONG/TEMPO. Нажмите<br>и удерживайте, чтобы сохранить и удерживайте, пользовательские предустановки.

#### **④**PAGE Переключение меню VOICE/SONG/TEMPO.

**⑤**DRUM OFF Включение/выключение дорожки ударных в демо песне.

#### **⑥**CLICK Включение/выключение метронома

**⑦**RECORD Запись звука барабана.

### **⑧**START/STOP

Старт/стоп воспроизведения демо песни или записи.

**⑨**[+/-] параметры, например, изменяет набор ударной установки, тембр и т. д. (удерживайте кнопку, чтобы быстро изменить значение)

#### **ВЕРХНЯЯ ПАНЕЛЬ**

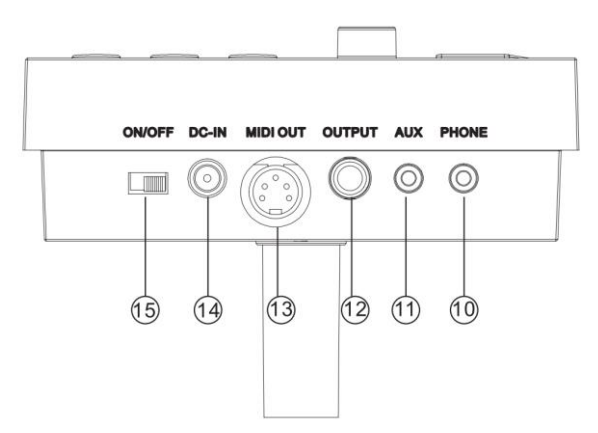

**⑩.** PHONE

Разъем выхода стереонаушников.

**⑪.** AUX

Подключите цифровой аудио плеер

**⑫.** OUTPUT

Линейный стереовыход. Подключите правый и левый выходы к внешнему усилителю, если хотите получить стереозвучание. Для получения монофонического сигнала используйте только левый выход.

**⑬.** MIDI OUT

Подключите внешнее MIDI устройство. (MIDI сигнал установки передается на внешнее устройство.)

**⑭.** DC IN

Разъем подключения внешнего блока питания (9В).

**⑮.** ON/OFF

Включение/выключение питания.

#### **ЗАДНЯЯ ПАНЕЛЬ**

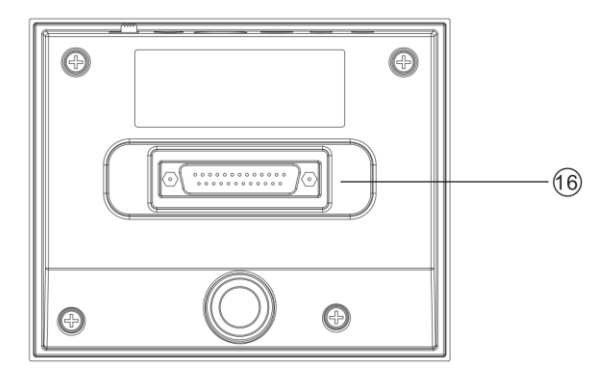

**⑯.** D-SUB разъем для подключения триггеров.

# **ПОДКЛЮЧЕНИЕ ВНЕШНИХ УСТРОЙСТВ**

#### **Подключение аудиосистемы или усилителя ударных**

При подключении к аудиосистеме или усилителю ударных, подключите аудиокабель к разъему OUTPUT модуля, используя инструментальный кабель с джеком 1/4" (6,3мм).

#### Примечание:

Громкость звука на выходе можно настраивать с помощью регулятора уровня громкости на модуле или на аудиоустройстве.

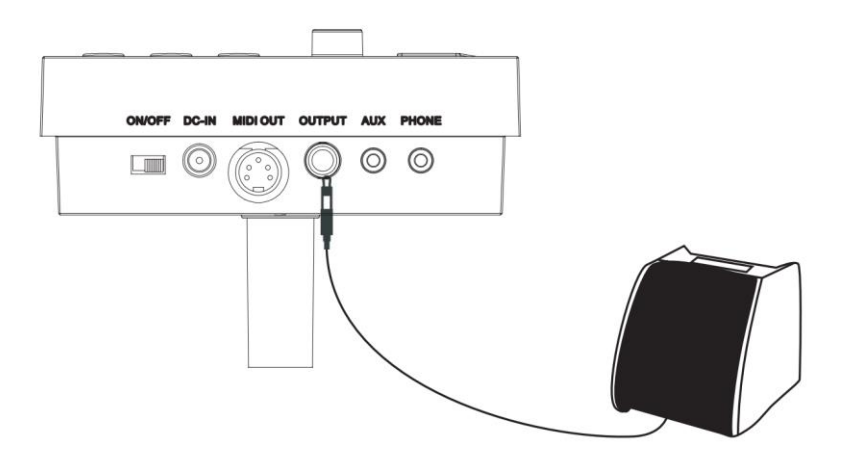

#### **Подключение наушников**

Управляющий модуль оснащен разъемом 1/8" (3,5мм) для подключения стереонаушников. Громкость можно настраивать с помощью регулятора уровня громкости на панели модуля.

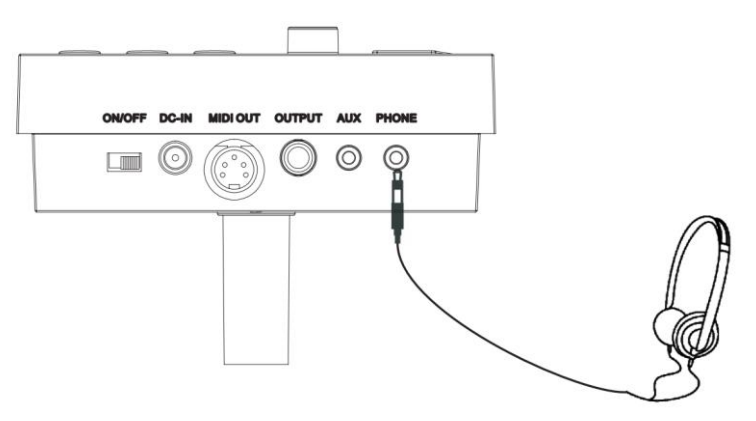

#### **Подключение плеера MP3 или CD**

Подключите выход проигрывателя MP3 или компакт-дисков, либо других аудиоисточников к разъему AUX. Громкость входного сигнала можно настроить на вашем плеере MP3 или CD.

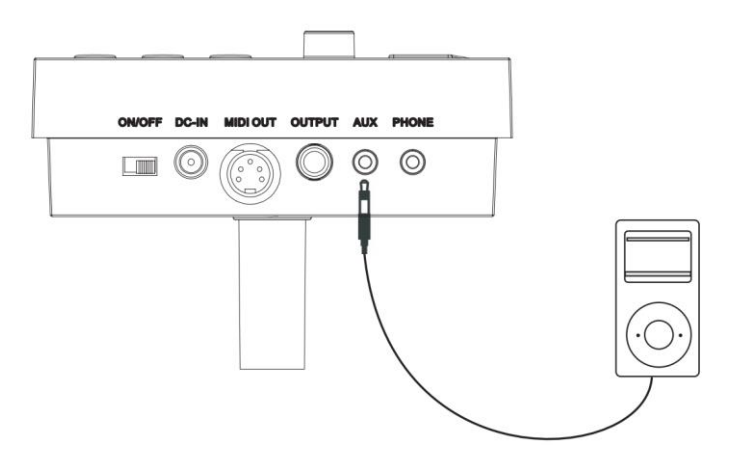

#### **Подключение к компьютеру**

Подключение компьютера через разъем MIDI: MIDI OUT: передача сигналов пэдов на компьютер.

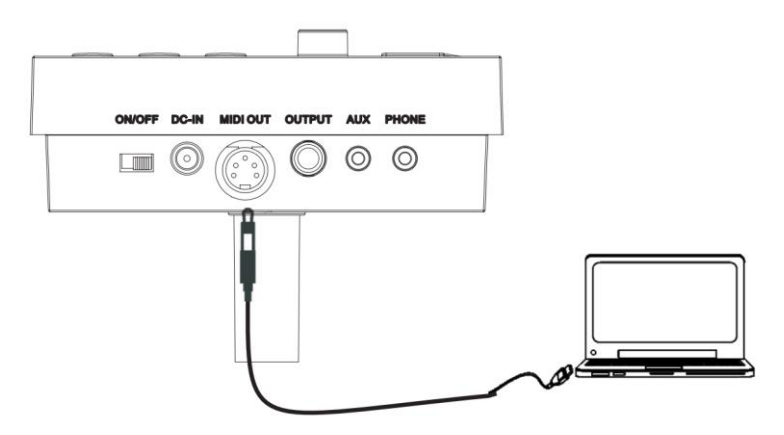

#### **Подключение блока питания**

1. Убедитесь, что выключатель питания модуля находится в положении OFF.

2. Подключите адаптер питания к разъему DC IN модуля.

3. Убедитесь, что все пэды подключены и громкость модуля установлена на минимум. Переведите выключатель питания модуля в положение ON. Загорится ЖК дисплей и откроется меню выбора набора ударных.

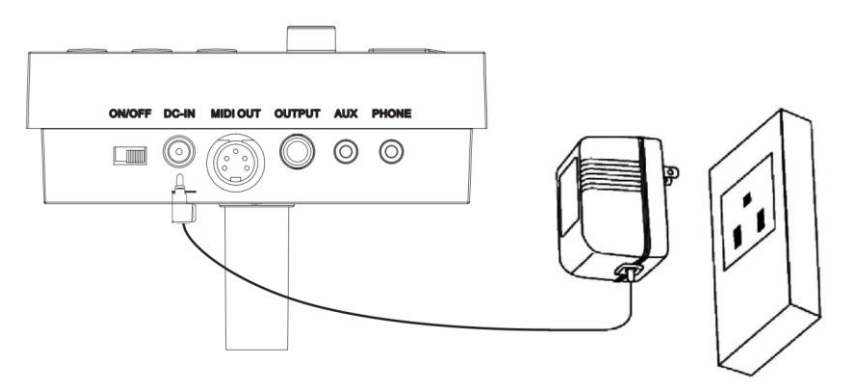

#### **ВАЖНО:**

**Обязательно выключайте питание управляющего модуля перед подключением внешних устройств.**

# **УПРАВЛЕНИЕ**

#### **Настройка громкости**

Ударьте по пэду и настройте громкость системы при помощи регулятора **[VOLUME]**.

#### **Выбор набора ударных и реверберации**

1). Включите питание, чтобы войти в меню выбора набора ударных. Загорится светодиод KIT (на дисплее отображается номер набора ударных, сохраненный в последний раз перед выключением питания);

2). Нажмите кнопку **[SETUP]**, чтобы войти в настройку набора ударных, загорится светодиод KIT;

(Соответствующий светодиодный индикатор режима также загорится при переключении режимов)

Предустановленные наборы: KIT01---10

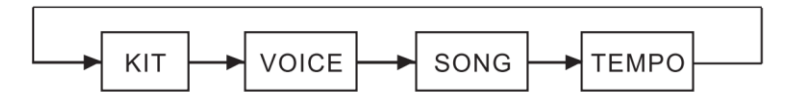

3. В режиме набора ударных KIT светодиодный индикатор показывает номер текущего набора ударных. Нажмите кнопку **[+/-]**, чтобы переключить набор ударных и выбрать любой набор ударных в качестве текущего набора ударных.

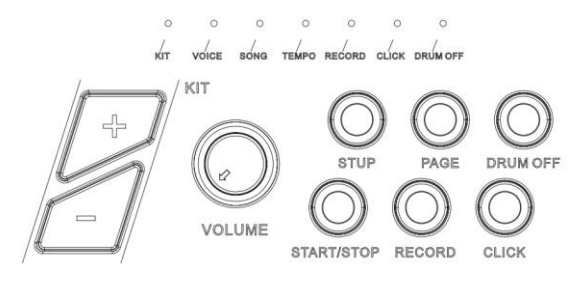

#### **Выбор голоса**

Модуль содержит 108 голосов, включая голоса GM. 1.Выбор голоса

Нажмите кнопку **[SETUP]**, чтобы выделить меню Voice (загорится индикатор Voice). Нажмите кнопку **[+/-]**, чтобы настроить тембр пэда, на котором вы играете.

Это изменение будет автоматически сохраняться, пока модуль не будет выключен.

Чтобы навсегда сохранить эту настройку в пользовательской ударной установке, обратитесь к разделу "Сохранение настроек".

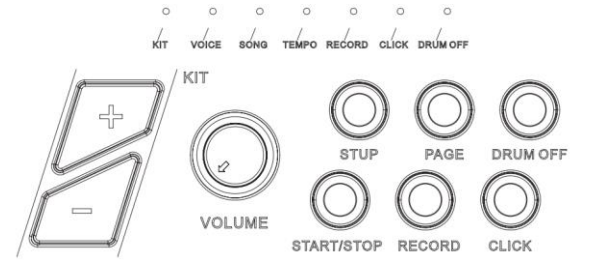

#### **Настройка громкости пэда**

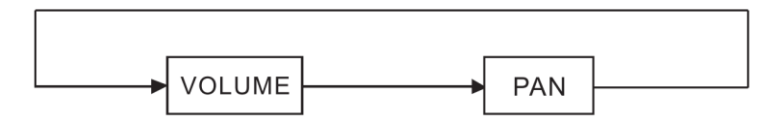

1). В голосовом режиме Voice нажмите кнопку **[PAGE]**, чтобы войти в настройку громкости голоса (на экране отобразится [L - -])

Нажмите кнопку **[+/-]**, чтобы отрегулировать громкость голоса пэда, на котором вы играете (диапазон 0-32).

2). Это изменение будет автоматически сохраняться, пока модуль не будет выключен. Чтобы навсегда сохранить эту настройку в пользовательской ударной установке, обратитесь к разделу "Сохранение настроек".

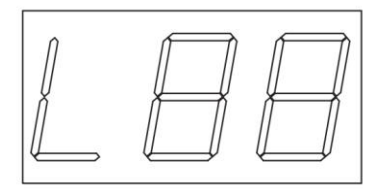

#### **Настройка панорамирования**

1). В голосовом режиме Voice снова нажмите кнопку **[PAGE]**, чтобы войти в настройку громкости панорамирования (на экране отобразится [P - -])

2). Нажмите кнопку **[+/-]**, чтобы отрегулировать громкость голоса пэда, на котором вы играете (диапазон -8 Left, +8 Right).

Это изменение будет автоматически сохраняться, пока модуль не будет выключен. Чтобы навсегда сохранить эту настройку в пользовательской ударной установке, обратитесь к разделу "Сохранение настроек".

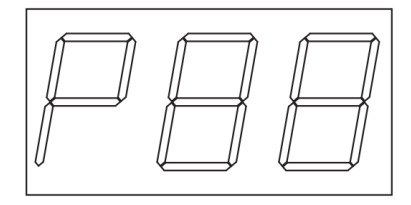

### **СОХРАНЕНИЕ НАСТРОЕК**

Когда вы довольны своими настройками, нажмите и удерживайте кнопку **[SETUP]**. На экране будет мигать U01, теперь вы можете выбрать пользовательский пресет, в который вы хотите сохранить новые настройки ударных. С помощью кнопок **[+/-]** выберите ячейку U01 или U02 и снова нажмите кнопку **[SETUP]**, чтобы сохранить настройки. Ваш пользовательский пресет теперь будет постоянно храниться в модуле.

Чтобы вызвать пользовательский пресет при следующем использовании, используйте кнопки **[+/-]** для выбора пресета U01 или U02.

Чтобы внести дополнительные изменения в свои предустановленные наборы, выполните указанные выше действия.

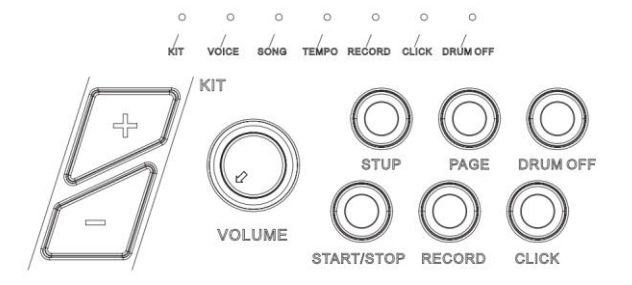

Примечание. Если вы не хотите сохранять настройки после входа в режим сохранения, нажмите любую кнопку, кроме **[SETUP]** и **[+/-]**, чтобы выйти из режима сохранения.

# **НАСТРОЙКА ПЕСНИ**

#### **Выбор песни**

1). Нажмите кнопку **[SETUP]**, чтобы войти в меню выбора песни, загорится индикатор SONG.

2). Нажмите кнопку **[+/-]**, чтобы переключить песню, диапазон 001-010 (не циклически).

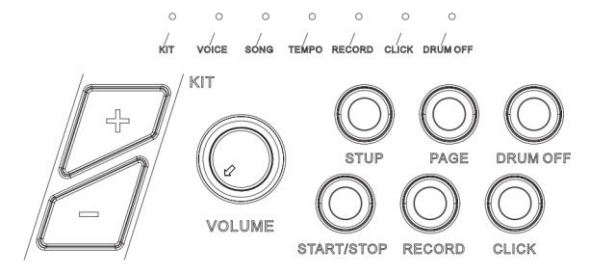

#### **Воспроизведение песни**

1). Нажмите кнопку **[START/STOP]**, чтобы включить воспроизведение выбранной песни. Во время воспроизведения вы можете изменить композицию с помощью кнопок **[+/-]**. Громкость воспроизведение настраивается регулятором громкости модуля;

2). В режиме песни нажмите кнопку **[START/STOP]**, чтобы воспроизвести песню;

(3) По окончании песни воспроизведение автоматически остановится; во время воспроизведения еще раз нажмите **[START/STOP]**, чтобы остановить воспроизведение. (4) Во время воспроизведения демо трека нажмите кнопку **[DRUM OFF]**, чтобы включить или выключить дорожку ударных. Когда эта функция включена, загорается индикатор DRUM OFF.

#### **Громкость аккомпанемента**

Во время игры с аккомпанементом, пользователь может регулировать громкость аккомпанемента и звука барабана.

1). В режиме песни нажмите клавишу **[PAGE]**, чтобы войти в настройку громкости аккомпанемента;

Аккомпанемент: экран показывает AXX (XX означает громкость аккомпанемента);

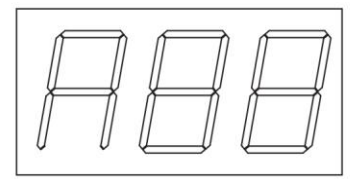

Барабаны: экран показывает DXX (XX означает громкость барабанов);

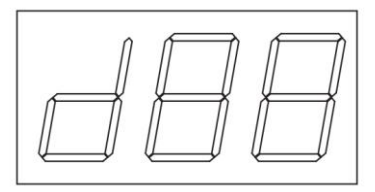

2). Нажмите кнопку **[+/-]**, чтобы изменить громкость (0-32, не циклически).

#### **Темп**

1). Во время воспроизведения демо трека, нажмите кнопку **[SETUP]**, чтобы войти в настройки темпа, загорится индикатор TEMPO.

2). Нажмите кнопку **[+/-]**, чтобы изменить темп песни.

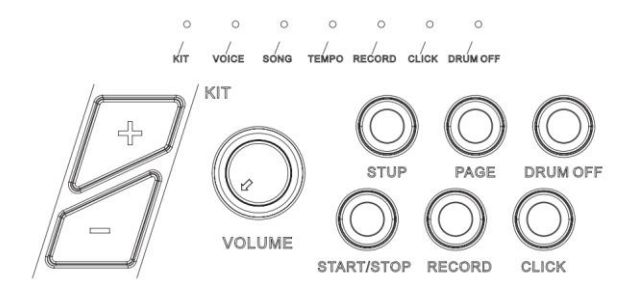

### **МЕТРОНОМ**

Модель содержит 1 звук метронома.

1). Нажмите кнопку **[CLICK]**, чтобы включить/выключить метроном. Когда метроном включен, загорается идникатор CLICK, экран показывает метр, например, "4-4". Нажмите кнопку **[+/-]**, чтобы изменить метр.

Примечание: во время вопроизведения песни метроном выключен.

2). Когда метроном включен, нажмите кнопку **[PAGE]**, чтобы изменить громкость метронома. Экран показывает LXX (XX означает текущее значение громкости, нажмите кнопку **[+/-]**, чтобы изменить громкость метронома.

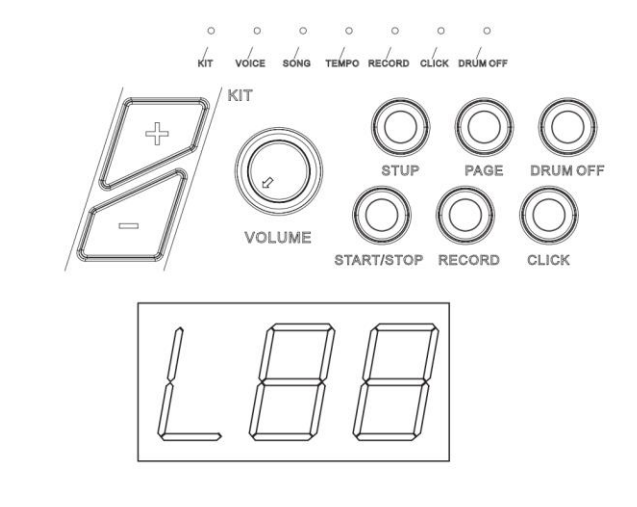

### **ЗАПИСЬ И ПОВТОР**

#### **Быстрая запись**

1). Нажмите кнопку **[RECORD]**, инидкатор RECORD загорится и начнет мигать. Дисплей показывает "REC".

2). Ударьте по пэдам, чтобы начать запись, или записать только звук барабана воспроизводимой песни.

3). Снова нажмите кнопку **[RECORD]**, чтобы остановить запись. Индикатор RECORD погаснет. Песня или исполнение пользователя успешно записаны. ВАЖНО:

1). Во время записи функция метронома не запускается автоматически. Если вам необходимо включить метроном, нажмите кнопку **[CLICK]** перед началом записи.

2). Звук метронома не может быть записан.

3). Если пользователь не удовлетворен записанным результатом, нажмите [RECORD], чтобы возобновить запись.

(Примечание: этот модуль поддерживает функцию записи, но не функцию сохранения. Записанные данные будут стирать прежние данные, и все данные не будут сохранены после выключения питания модуля).

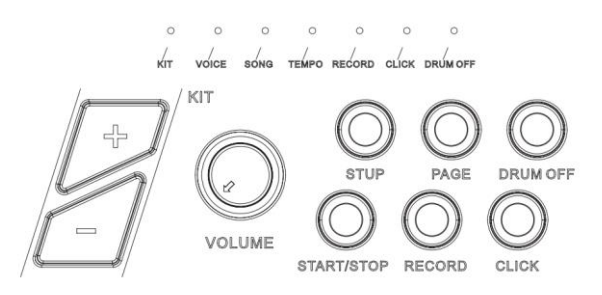

#### **Воспроизведение записанной песни**

Нажмите и удерживайте кнопку **[RECORD]**, загорится индикатор RECORD, нажмите кнопку **[START/STOP]** повтора записанной песни. Нажмите кнопку **[START / STOP]**, чтобы остановить воспроизведение записи.

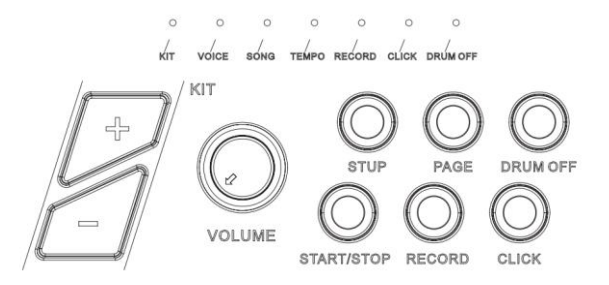

# **НАСТРОЙКА MIDI**

Это оборудование совместимо с различными MIDI-устройствами и может использоваться в качестве триггерного устройства или источника звука. Оно также частично совместимо со стандартом GM и может использоваться вместе со многими программами звукового секвенсора.

#### **Подключение MIDI**

MIDI OUT: отправляет внешний MIDI-сигнал при подключении к внешним MIDI-устройствам.

#### **Подключение к внешнему источнику звука**

Ваш инструмент может автоматически отправлять информацию о пэдах по каналу 10, в том числе триггерную ноту, силу удара, состояние педали хай-хэта и т.д.;

(Примечание: воспроизводимая песня или информация о метрономе не могут быть отправлены)

Используйте внешний звуковой секвенсор для записи исполнения

1). Подключите внешний аудио-секвенсор или ПК через MIDI OUT

2). Настройте оборудование канала 10 в звуковом секвенсоре или в программном обеспечении секвенсора, и затем начните запись.

3). Начните играть.

4). Остановите исполнение и запись и послушайте исполнение.

# **ВОЗМОЖНЫЕ НЕИСПРАВНОСТИ**

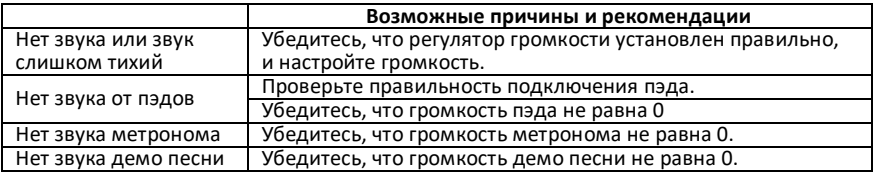

# **СПЕЦИФИКАЦИЯ**

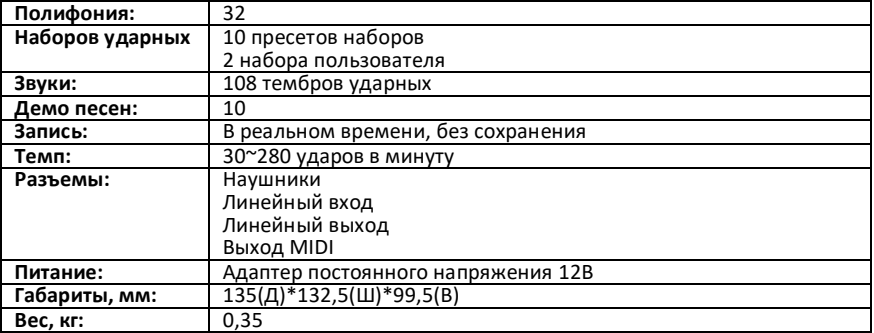

# **СПИСОК НАБОРОВ УДАРНЫХ (Drum Kit List)**

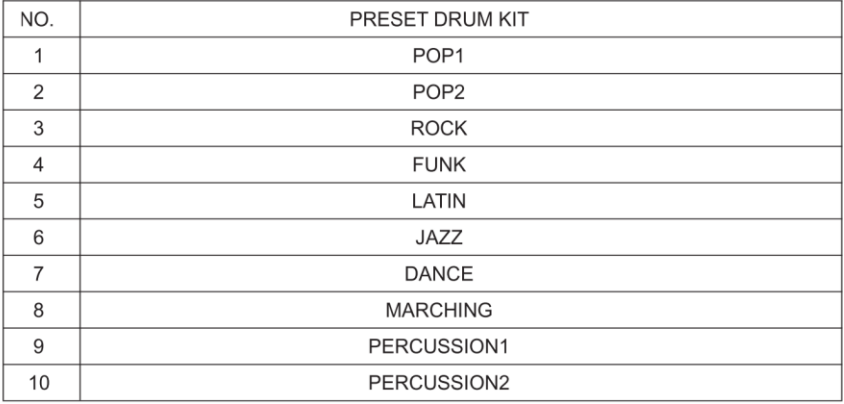

# **СПИСОК ГОЛОСОВ (Voice List)**

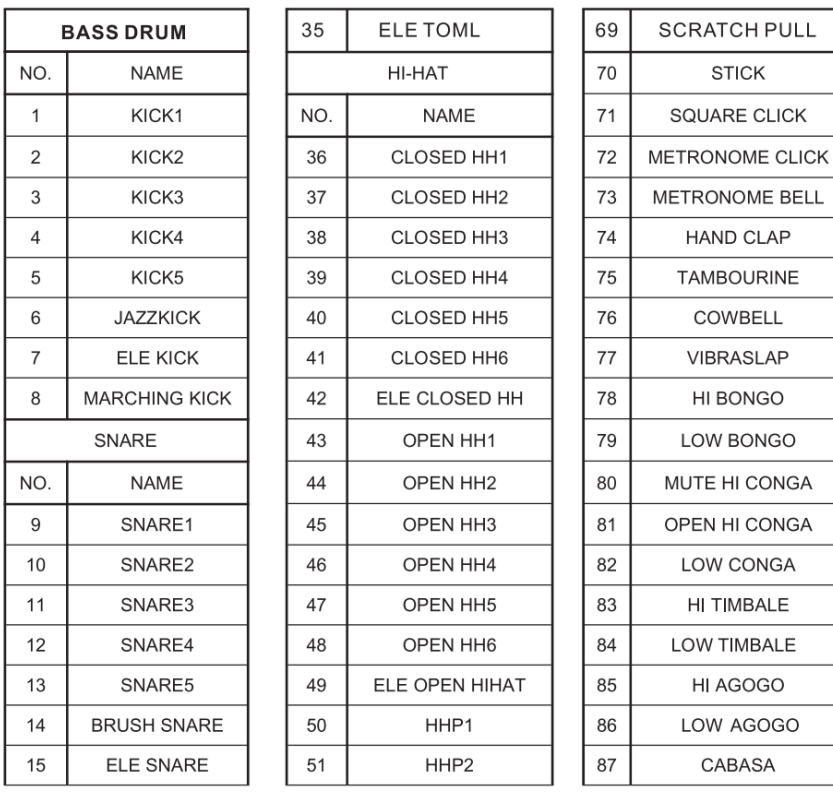

### СПИСОК ГОЛОСОВ (Voice List)

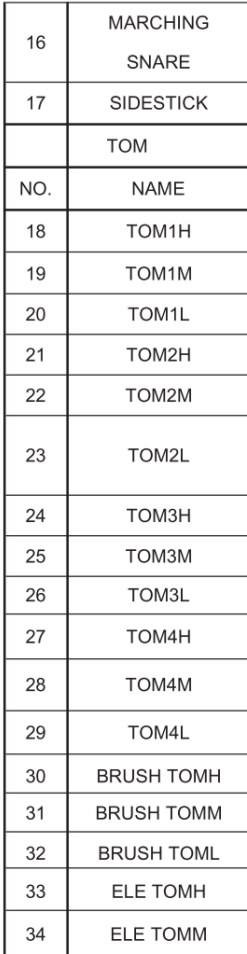

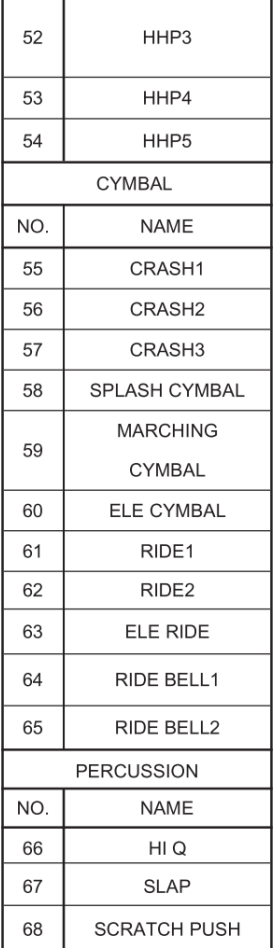

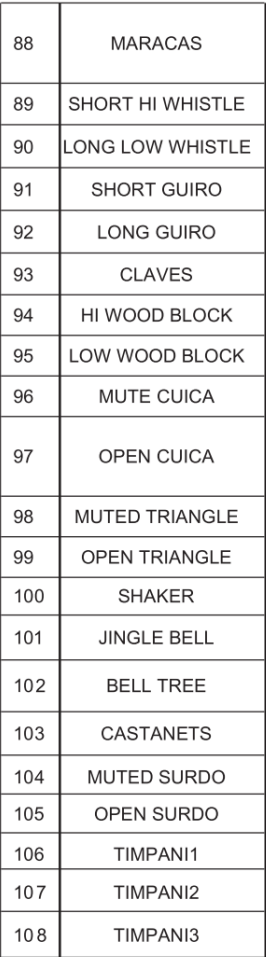

# **СПИСОК НАБОРОВ GM (GM Drum Kit List)**

#### Voice No. Note No. Standard name Voice Name  $27 - D#1$ High Q 66 High Q **SLAP**  $28 - E1$ Slap 67  $29 - F1$ Scratch Push 68 **SCRATCH PUSH**  $30 - F#1$ Scratch Pull 69 **SCRATCH PULL**  $31 - G1$  $70$ **Sticks STICKS**  $32 - G#1$ **Square Click**  $71$ CLIP  $33 - A1$ 72 Metronome Click **METRONOMECLICK**  $34 - A#1$ 73 **METRONOMEBELL** Metronome Bell 3  $35 - B1$ Acoustic Bass Drum **ACKICK**  $36 - C2$ Bass Drum 1  $\overline{1}$ KICK1  $37 - C#2$ Side Stick 17 **SRSTD**  $38 - D2$ Acoustic Snare  $\mathsf{Q}$ SNCOMBO3 74  $39 - D#2$ Hand Clap CLAP1  $40 - F2$ **ElectricSnare** 15 FSN7  $41 - F2$ Low Floor Tom 26 **TOMMSTD**  $42 - F#2$ Closed Hi Hat 36 CHH<sub>3</sub>  $43 - G2$ **High Floor Tom** 20 RMOT PHH<sub>2</sub>  $44 - G#2$ Pedal Hi-Hat 50  $45 - A2$ Low Tom 19 TOM<sub>1</sub>  $46 - A#2$ Open Hi-Hat 43 **OHHSTD**  $47 - B2$ Low-Mid Tom 28 TOM7  $48 - C3$ Hi-Mid Tom 18 TOM6  $49 - C#3$ Crash Cymbal 1 55 CRSHSTD1  $50 - D3$ 27 EMOT High Tom  $51 - D#3$ 61 **RIDESTD** Ride Cymbal 1  $52 - E3$ Chinese Cymbal  $\mathsf{x}$ CNCYMBAL  $53 - F3$ 64 **RBLLSTD** Ride Bell  $54 - F#3$ Tambourine 75 TMBRN1  $55 - G3$ Splash Cymbal 58 SPLSH1  $56 - 643$ Cowbell 76 COWBLL1

#### **GM Percussion List**

### СПИСОК НАБОРОВ GM (GM Drum Kit List)

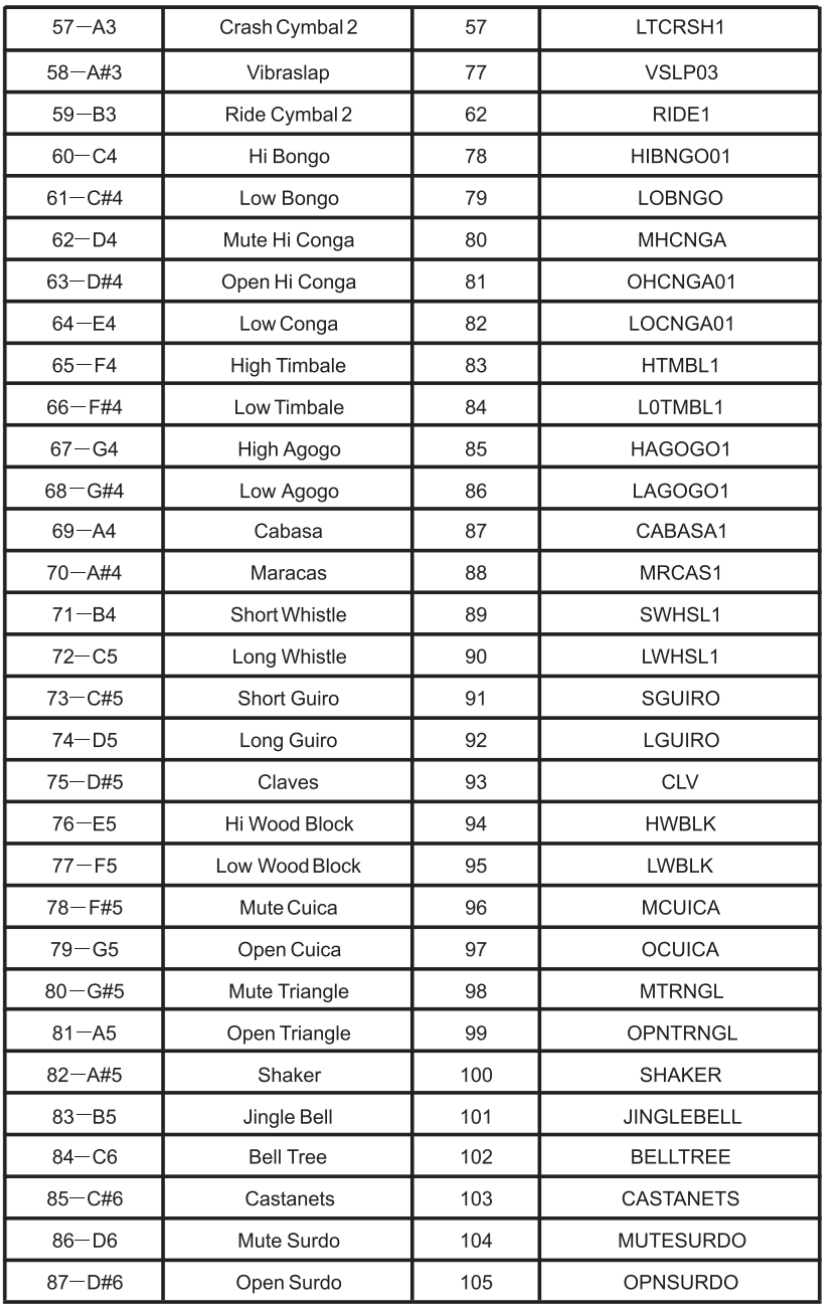

# **СПИСОК ДЕМО ПЕСЕН (Demo Song List)**

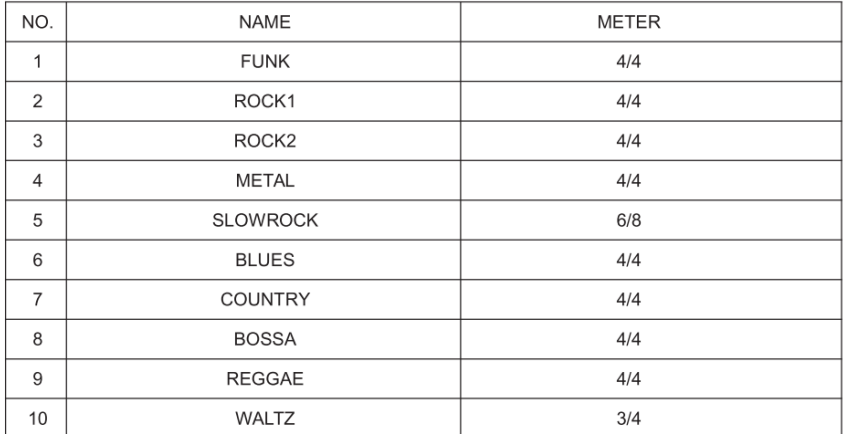

# **ГАРАНТИЙНЫЕ ОБЯЗАТЕЛЬСТВА**

Цифровая ударная установка SoundKing серии SD20 отвечает утвержденным образцам и требованиям стандартов: Декларация соответствия ТР ТС 020/2011 «Электромагнитная совместимость технических средств» и ТР ТС 004/2011 «О безопасности низковольтного оборудования», Директивы 2006/95/ЕС, 2004/108/ЕС. Маркирование устройства: модели, торговой марки, знаком соответствия ТР ТС производится на потребительской упаковке. Гарантийные обязательства отвечают Закону РФ «О защите прав потребителей». В соответствии с «Постановлением Правительства от 19 января 1998 года №55» музыкальные инструменты относятся к технически сложным товарам бытового назначения и попадают в «Перечень не продовольственных товаров надлежащего качества, не подлежащих возврату или обмену на аналогичный товар других размера, формы, габарита, фасона, расцветки или комплектации».

Гарантийный срок – 12 месяцев со дня продажи инструмента магазином при условии соблюдения покупателем правил эксплуатации и условий хранения. Без правильно оформленного гарантийного талона или при наличии исправления в нем, претензии по качеству не принимаются. При утере талон не восстанавливается. В случае выявления дефектов производственного характера владелец имеет право на бесплатный ремонт или замену инструмента на протяжении гарантийного срока при соблюдении следующих условий: ремонт производится только уполномоченными сервисными мастерскими по заключению экспертизы что поломка или неисправность относится к разряду гарантийных; гарантия не распространяется на изделия, поврежденные в результате неправильной эксплуатации, несоблюдении условий хранения, небрежного обращения, неправильной регулировки и настройки, попадания жидкости и химических веществ; на изделия с механическими повреждениями; если в течение гарантийного срока какая-либо часть или части инструмента будут заменены нестандартными, не рекомендованными или самодельными, а также если изделие подвергалось ремонту или модернизации лицом или организацией на то неуполномоченными, гарантия может быть полностью или частично прервана без дополнительного извещения.

Гарантия не распространяется на расходные материалы, такие как:

- Лампы
- Кабели
- Динамики

Внимание! Гарантия не распространяется на:

- неисправности, вызванные несоблюдением требований, указанных в Руководстве пользователя;
- неисправности, вызванные попаданием в устройство посторонних предметов или жидкостей
- механические повреждения, произошедшие по вине покупателя.

Претензии к качеству инструмента без наличия паспорта и чека не принимаются.

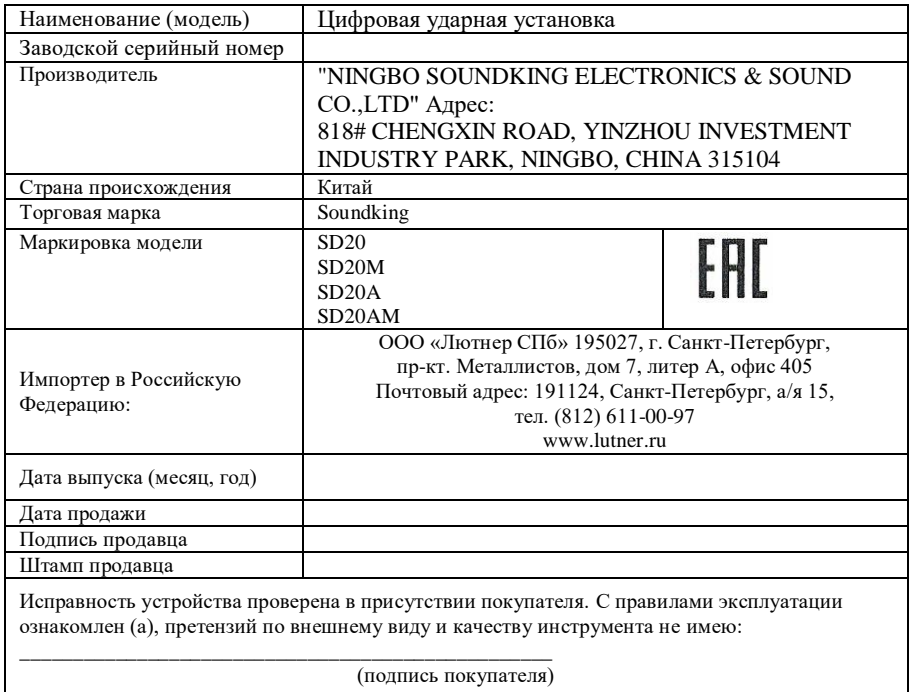